## **ПАСПОРТ РУКОВОДСТВО ПО ЭКСПЛУАТАЦИИ**

# **Видеорегистратор цифровой "Тайфун-С"**

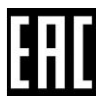

## **О С Т О Р О Ж Н О** !

В ИЗДЕЛИИ ПРИМЕНЕНА ЛИТИЕВАЯ БАТАРЕЯ. ПРИ ЗАМЕНЕ СОБЛЮДАЙТЕ ПОЛЯРНОСТЬ. ЕСЛИ БАТАРЕЯ ЗАМЕНЕНА НЕВЕРНО, МОЖЕТ ПРОИЗОЙТИ ВЗРЫВ. ЗАМЕНЯТЬ БАТАРЕЮ ТОЛЬКО НА БАТАРЕЮ ТОГО ЖЕ ТИПА ИЛИ ЭКВИВАЛЕНТНОГО, РЕКОМЕНДОВАННОГО ИЗГОТОВИТЕЛЕМ. УТИЛИЗАЦИЯ ИСПОЛЬЗОВАННЫХ БАТАРЕЙ В СООТВЕТСТВИИ С ИНСТРУКЦИЕЙ.

## **В Н И М А Н И Е !**

ПЛАВКИЙ ПРЕДОХРАНИТЕЛЬ В НЕЙТРАЛИ. ПРИ НЕПРАВИЛЬНОМ ПОДКЛЮЧЕНИИ СЕТИ ЭЛЕКТРОПИТАНИЯ, ОСТАВШИЕСЯ ПОД НАПРЯЖЕНИЕМ ЧАСТИ, МОГУТ ПРЕДСТАВЛЯТЬ ОПАСНОСТЬ ВО ВРЕМЯ ОБСЛУЖИВАНИЯ

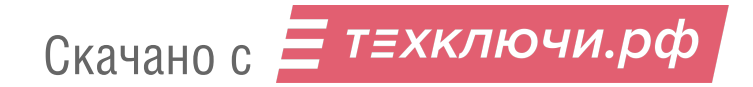

Данный документ является объединенным эксплуатационным документом, включающим в себя руководство по эксплуатации и паспорт на изделие.

#### **1. НАЗНАЧЕНИЕ**

Видеорегистратор цифровой предназначен для организации управления телевизионными системами охранного и технологического телевидения, просмотра архивных и текущих изображений, получаемых с сетевых телевизионных IP камер.

#### **2. ОСНОВНЫЕ ТЕХНИЧЕСКИЕ ХАРАКТЕРИСТИКИ**

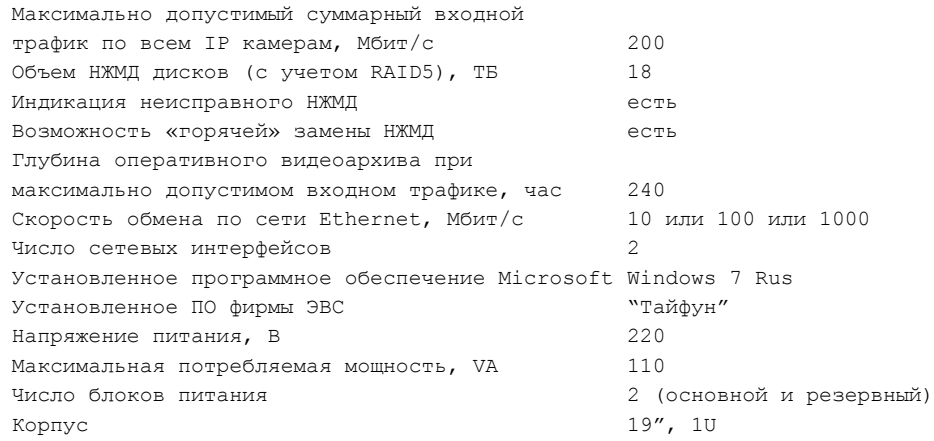

#### **3. УСЛОВИЯ ЭКСПЛУАТАЦИИ**

Изделие предназначено для работы в закрытом отапливаемом помещении при следующих условиях:

- температура окружающего воздуха от + 05 °С до + 40 °С;
- $\bullet$  атмосферное давление  $-730 \div 800$  ртутного столба;
- $\bullet$  относительная влажность не более 80%;

 окружающая среда не должна содержать паров агрессивных жидкостей и веществ, вызывающих коррозию.

#### **4. ТРЕБОВАНИЯ К ЭЛЕКТРОПИТАНИЮ**

Видеорегистратор цифровой должен подключаться к электрической сети через специальные розетки, имеющие дополнительный заземляющий контакт (розетка 1 класса). Заземляющий контакт должен быть надежно соединен с контуром заземления. Сопротивление заземляющего контура должно быть не более 4 Ом. Запрещается использовать в качестве заземления водопроводные и газовые трубы, радиаторы, металлические узлы парового отопления. Электропитание осуществляется от однофазной сети переменного тока напряжением 220 ± 22В и частотой 50 ± 0,4 Гц. В одной электросети с видеорегистратором запрещается подключать устройства, создающие при работе большие импульсные нагрузки в электрической сети (кондиционеры, пылесосы, электрокамины, и т.д.).

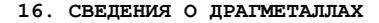

Видеорегистратор цифровой драгметаллов не содержит.

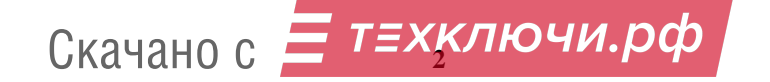

#### **11. ГАРАНТИИ ИЗГОТОВИТЕЛЯ**

Изготовитель гарантирует работу изделия при соблюдении правил эксплуатации в течение 3 лет. В течение гарантийного срока владелец имеет право на бесплатное гарантийное обслуживание и ремонт.

#### **12. ТЕХНИЧЕСКОЕ ОБСЛУЖИВАНИЕ**

Техническое обслуживание изделия заключается в периодической (1 раз в месяц) чистке от пыли сжатым воздухом.

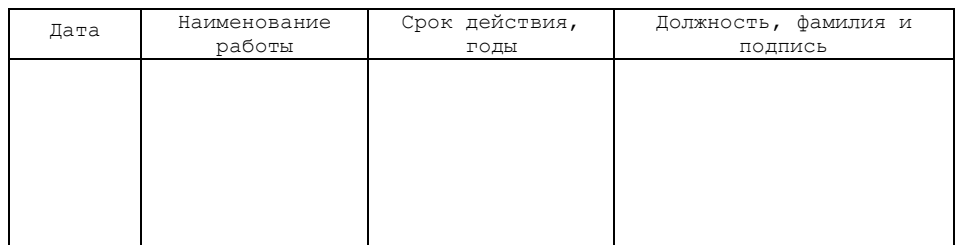

#### **13. КОНСЕРВАЦИЯ**

#### **14. СВИДЕТЕЛЬСТВО О ПРИЕМКЕ**

Видеорегистратор цифровой зав. №\_\_\_\_\_\_\_\_ признается годным к эксплуатации.

дата выпуска « » 2016 г.

Представитель ОТК

#### **15. ДВИЖЕНИЕ ИЗДЕЛИЯ В ЭКСПЛУАТАЦИИ**

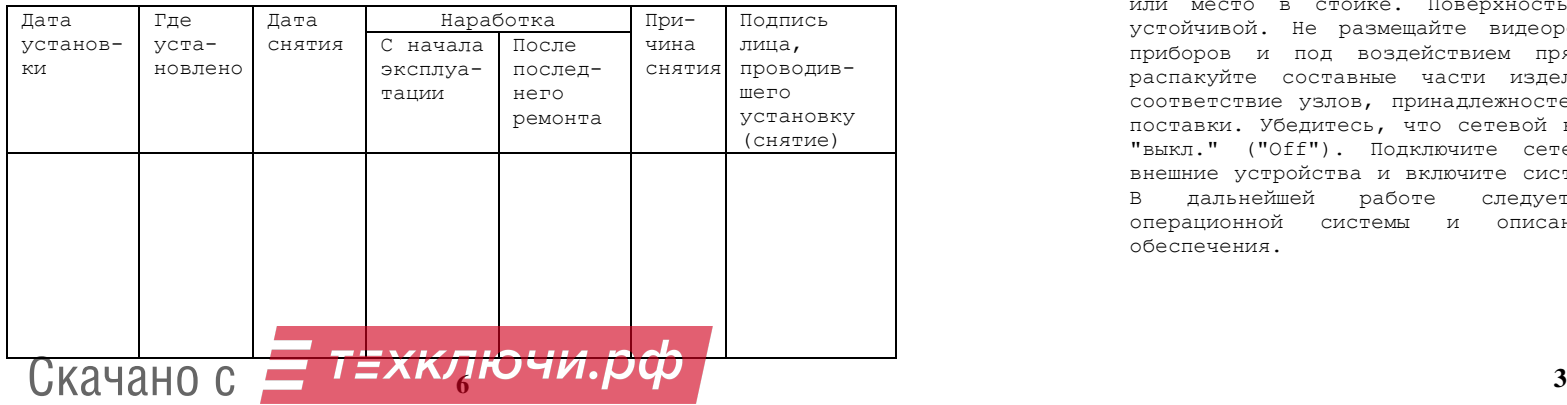

#### **5. МЕРЫ БЕЗОПАСНОСТИ**

Конструкция видеорегистратора обеспечивает электробезопасность работающего с ним человека. Защита от поражения электрическим током обеспечивается комплексом мер, а именно: размещением разъёмов электропитания на тыльной стороне изделия; применением надёжных изоляционных материалов; использованием кабелей электропитания с заземляющими проводниками. Тем не менее, видеорегистратор является электрическим устройством, работающим от сети переменного тока напряжением 220В, поэтому при работе с ним, следует соблюдать следующие меры предосторожности:

 запрещается во время работы видеорегистратора размыкать и замыкать разъемные соединения;

 снимать крышку видеорегистратора и производить любые операции внутри корпуса допускается только после полного отключения изделия от электропитания;

 розетка должна быть установлена вблизи видеорегистратора и должна быть легко доступна;

 по окончании работы необходимо отключить видеорегистратор от сети электропитания;

 запрещается закрывать вентиляционные отверстия на корпусе видеорегистратора посторонними предметами во избежание перегрева устройств расположенных внутри изделия;

 при появлении сомнений в нормальной работе видеорегистратора следует отключить его от сети и обратиться в сервисный центр.

## **6. УСТРОЙСТВО И РАБОТА**

#### **6.1. УСТРОЙСТВО**

Изделие представляет собой системный блок.

Все разъемы имеют разные типоразмеры и цветовую маркировку, исключающую их неправильное подключение.

#### **6.2. ПОДГОТОВКА К РАБОТЕ И ПЕРВОЕ ВКЛЮЧЕНИЕ ВИДЕОРЕГИСТРАТОРА**

После транспортировки и хранения видеорегистратора при отрицательных температурах выдержите его при нормальной комнатной температуре не менее 6 часов для предотвращения образования конденсата на деталях системного блока. Для размещения видеорегистратора требуется свободная поверхность рабочего стола или место в стойке. Поверхность должна быть ровной, чистой и устойчивой. Не размещайте видеорегистратор вблизи нагревательных приборов и под воздействием прямых солнечных лучей. Аккуратно распакуйте составные части изделия. После распаковки проверьте соответствие узлов, принадлежностей и документов перечню комплекта поставки. Убедитесь, что сетевой выключатель находится в положении "выкл." ("Off"). Подключите сетевой кабель питания. Подключите внешние устройства и включите системный блок и внешние устройства. В дальнейшей работе следует руководствоваться описанием операционной системы и описаниями прикладного программного обеспечения.

#### **6.3. ПЕРЕЗАГРУЗКА ВИДЕОРЕГИСТРАТОРА**

Иногда, в процессе работы, бывает необходимо произвести перезагрузку системы. Операционная система Windows имеет специальные функции для перезагрузки компьютера, и именно ими следует пользоваться. В противном случае, при следующей загрузке, операционная система обнаружит аварийное завершение предыдущего сеанса работы, выдаст предупреждение о том, что предыдущий сеанс не был нормально завершен, и предложит осуществить мероприятия по дополнительной диагностике системы. Для перезагрузки следует завершить работу всех программ и запустить процесс перезагрузки средствами Windows. Перезагрузка видеорегистратора с помощью кнопки RESET на передней панели системного блока желательно применять только в случае полного "зависания" системы, когда другие способы не действуют.

#### **6.4. ПАРОЛЬ ДЛЯ КОНФИГУРИРОВАНИЯ RAID-массива**

Для входа в программу конфигурирования RAID-массива MegaRaid следует ввести логин и пароль, указанные ниже:

Логин – <имя пользователя> Пароль отсутствует.

#### **6.5. ВЫКЛЮЧЕНИЕ ВИДЕОРЕГИСТРАТОРА**

Выключение видеорегистратора необходимо производить, следуя инструкциям, которые содержатся в описании работы операционной системы WINDOWS.

#### **7. ТРЕБОВАНИЯ К ОРГАНИЗАЦИИ РЕЖИМА ТРУДА И ОТДЫХА ПРИ РАБОТЕ**

При организации режима труда и отдыха должны выполняться требования раздела 9 санитарных правил и норм СанПиН 2.2.2./2.4.1340-03.

#### **8. ТРЕБОВАНИЯ К ЦЕПЯМ ТЕЛЕКОММУНИКАЦИОННЫХ СЕТЕЙ**

Цепи телекоммуникационных сетей, к которым подключается видеорегистратор (при наличии сетевой платы - встроенной, внутренней или внешней), должны отвечать требованиям, предъявляемым к цепям безопасного сверхнизкого напряжения.

#### **9. ВОЗМОЖНЫЕ НЕИСПРАВНОСТИ И СПОСОБЫ ИХ УСТРАНЕНИЯ**

Некоторые возможные неисправности и рекомендации по их устранению приведены в таблице, представленной ниже.

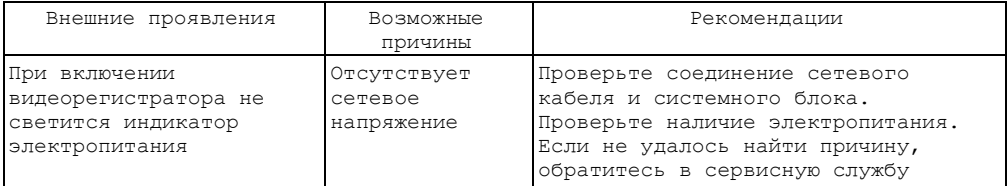

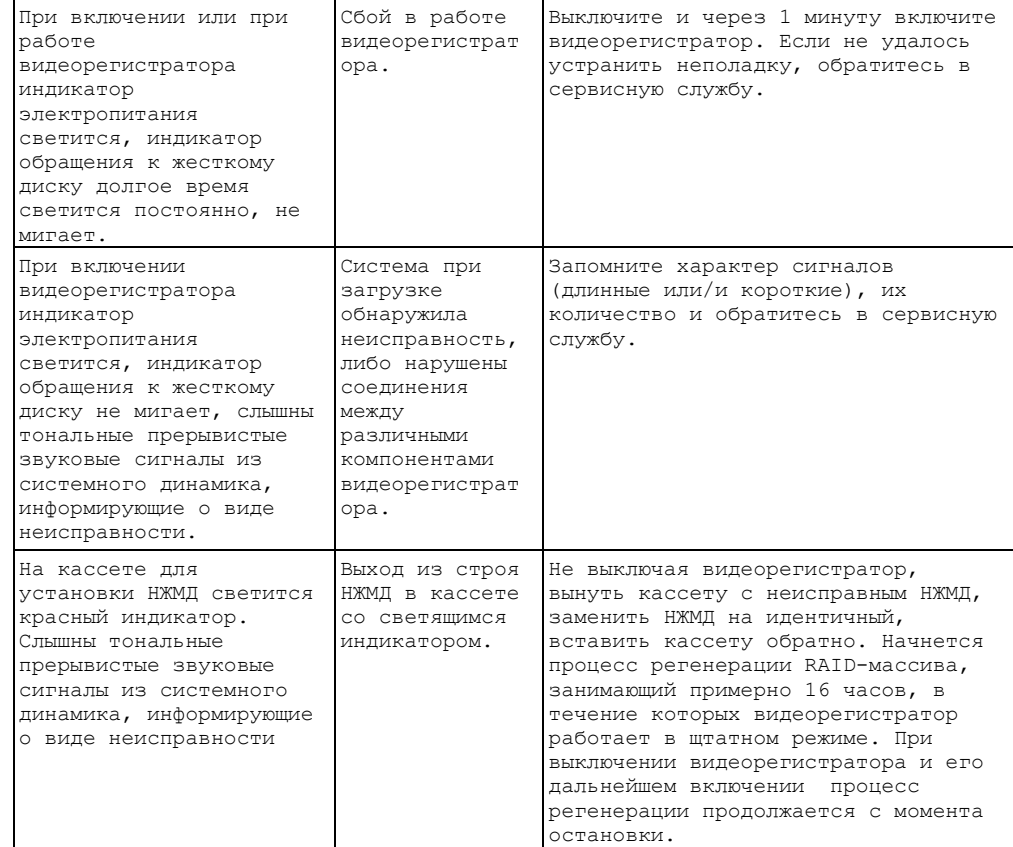

#### **10. КОМПЛЕКТНОСТЬ**

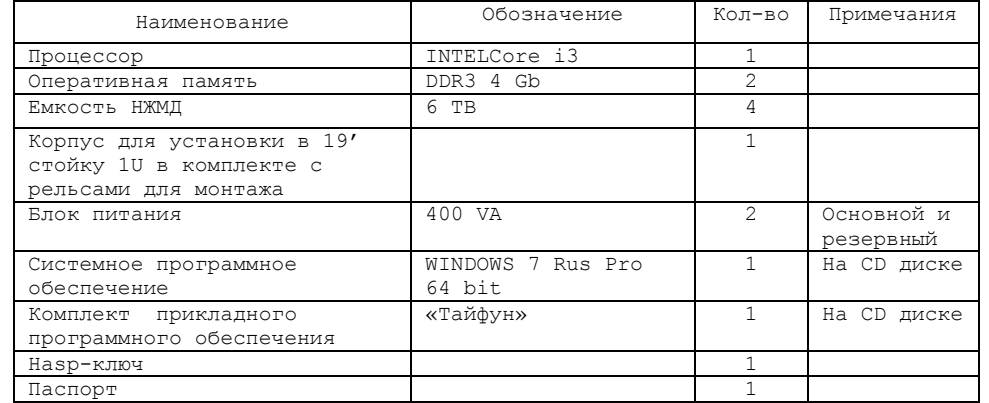

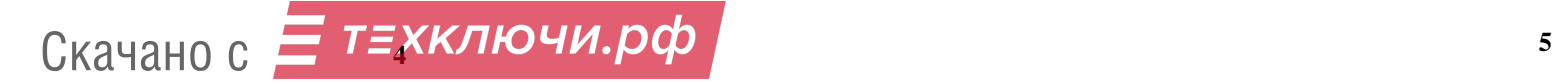